## **Ticketholder statuses**

Last Mo d ifie d o n 21/0 9/20 16 4:10 p m AEST

## **Quick Steps: TicketDesq > Form > Ticketholders**

1. Within the Management Console, select **TicketDesq** from the top menu and select the appropriate **Form** you wish to check your ticket status breakdown

## 2. Click **Ticketholders**

3. For a breakdown of your ticket statuses, click the appropriate tab - **Pending, Pre Approved, Active, Promoted, Cancelled**

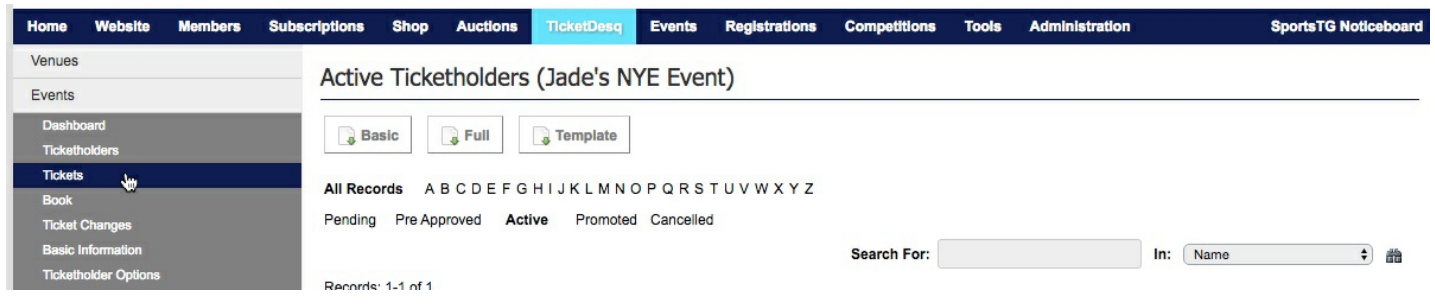

## **Related Articles**

[template("related")]